## **Activate WPS Button - (Not required)**

This setting is not required but makes it easy to connect devices to the WiFi Hotspot Repeater without entering a password.

Simply press the WPS Button when prompted by your device to connect. Before this option will work, you will need to enable it in the settings;

- 1) Follow steps **C** & **D** from the *Quick Start Guide* again.
- 2) Hover your cursor over the "**Advanced**" tab, then choose "**WPS**" under "**Wireless Settings**".
- 3) Change dropdown setting to "**Enable**".
- 4) Click "**Apply**".

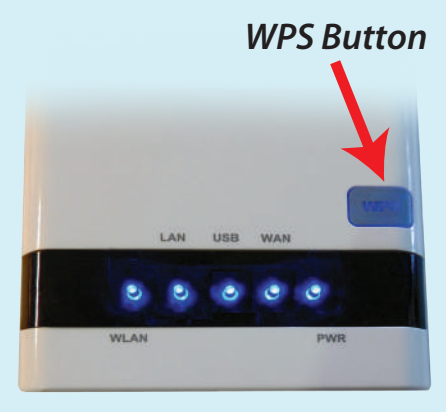

When light is ON:

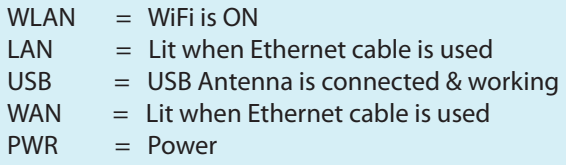

## **Usage Tips - (Not required)**

- 1) For best performance we recommend 5 to 15 feet of separation between the WiFi Hotspot and the USB antenna.
- 2) In some cases you may receive faster WiFi by rotating the USB Antenna horizontally, making sure to aim the broad side towards the distant WiFi network.

## Note:

 It is normal to receive some speed reduction when repeating a WiFi Network. Connecting to the WiFi Hotspot directly with an ethernet cable will help maintain the fastest speed.

## **For More Speed Connect a WiFi Router - (Not required)**

WiFi speed is variable and depends on distance and other conditions. The Hotspot Repeater provides enough speed for browsing the internet with several devices or streaming video on one device.

To give you about double the WiFi speed on all your devices connect a WiFi router (not included) to the LAN port of the Hotspot Repeater.

- 1) Setup the Hotspot Repeater normally using the included directions.
- 2) Confirm that the Hotspot Repeater is working by browsing the internet while wirelessly connected to it.

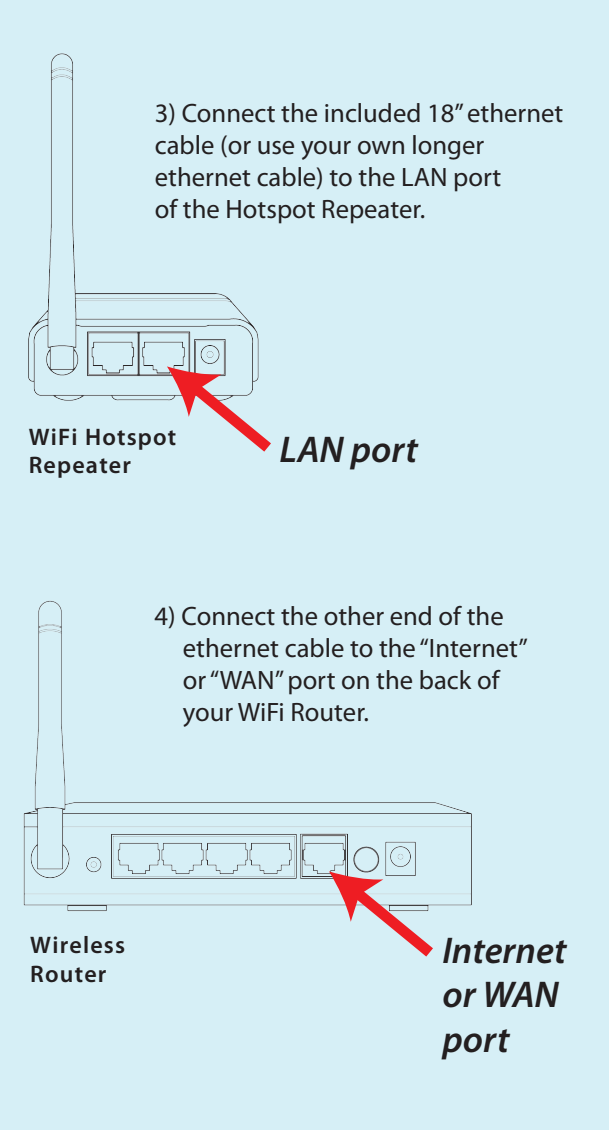

5) Test the setup by wirelessly connecting your computer or other device to the router's WiFi signal and browse the internet.